# **CFP TECHNOLOGIES** VEICHI AC10

Tel:0828570324 012 5673618 Email: Info@cfptechnologies.co.za www.cfptechnologies.co.za

# Veichi AC10 VFD Pushbutton switch configuration

### Step 1 Connect power and motor to VFD. Test FWD and Stop functions from VFD control panel

#### Step 2 Change the following parameters on Veichi AC10 Change of Contract and Settings

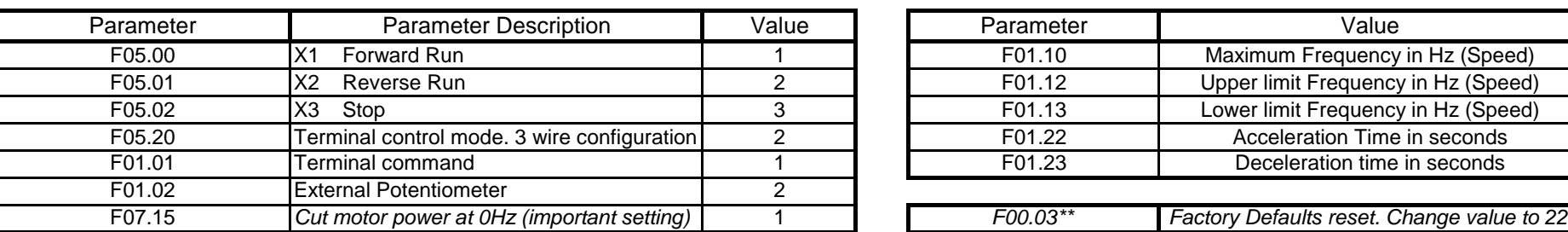

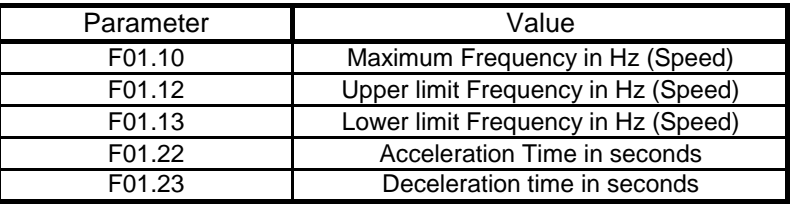

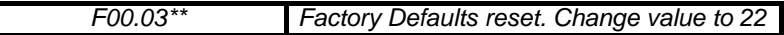

\*\* Will reset all values back to factory defaults

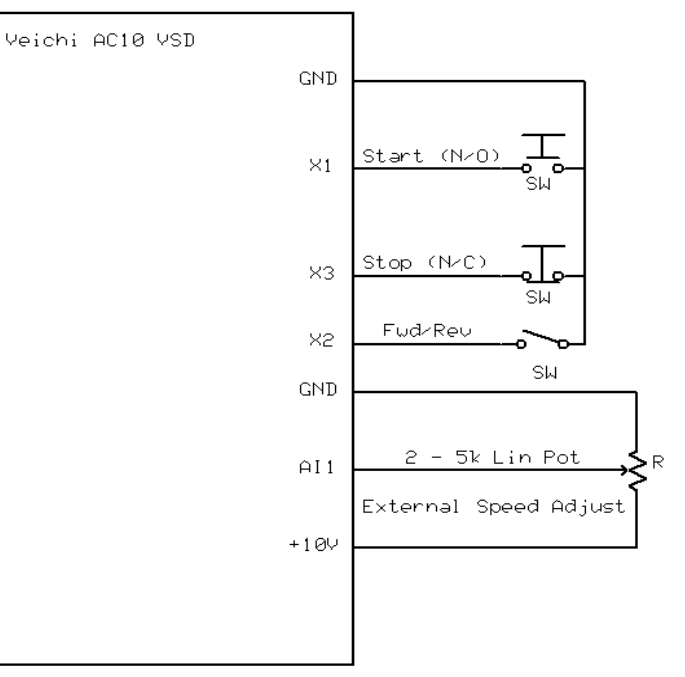

## Step 3 Connect wiring as per table

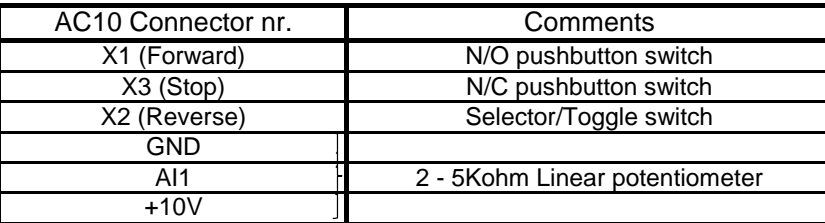